# Franklin® **BOOKMAN**

## **ELECTRONIC BOOK CARD**

## Lippincott's Pocket Manual of Nursing Practice

#### **USER'S GUIDE**

**NLM-2079**

READ THIS LICENSE AGREEMENT BEFORE USING ANY BOOKMAN ELEC-TRONIC BOOK.

YOUR USE OF THE BOOKMAN ELECTRONIC BOOK DEFMS THAT YOU AC-CEPT THE TERMS OF THIS LICENSE. IF YOU DO NOT AGREE WITH THESE TERMS, YOU MAY RETURN THIS PACKAGE WITH PURCHASE RECEIPT TO THE DEALER FROM WHICH YOU PURCHASED THE BOOKMAN ELEC-TRONIC BOOK AND YOUR PURCHASE PRICE WILL BE REFUNDED. BOOK-MAN ELECTRONIC BOOK means the software product, hardware, and documentation found in this package and FRANKLIN means Franklin Electronic Publishers, Inc.

#### LIMITED USE LICENSE

All rights in the BOOKMAN ELECTRONIC BOOK remain the property of FRAN-KLIN. Through your purchase, FRANKLIN grants you a personal and nonexclusive license to use the BOOKMAN ELECTRONIC BOOK on a single FRANKLIN BOOKMAN at a time. You may not make any copies of the BOOKMAN ELEC-TRONIC BOOK or of the preprogrammed data stored therein, whether in electronic or print format. Such copying would be in violation of applicable copyright laws. Further, you may not modify, adapt, disassemble, decompile, translate, create derivative works of, or in any way reverse engineer the BOOKMAN ELEC-TRONIC BOOK. You may not export or reexport, directly or indirectly, the BOOKMAN ELECTRONIC BOOK without compliance with appropriate governmental regulations. The BOOKMAN ELECTRONIC BOOK contains Franklin's confidential and propriety information which you agree to take adequate steps to protect from unauthorized disclosure or use. This license is effective until terminated. This license terminates immediately without notice from FRANK-LIN if you fail to comply with any provision of this license.

#### **Contents**

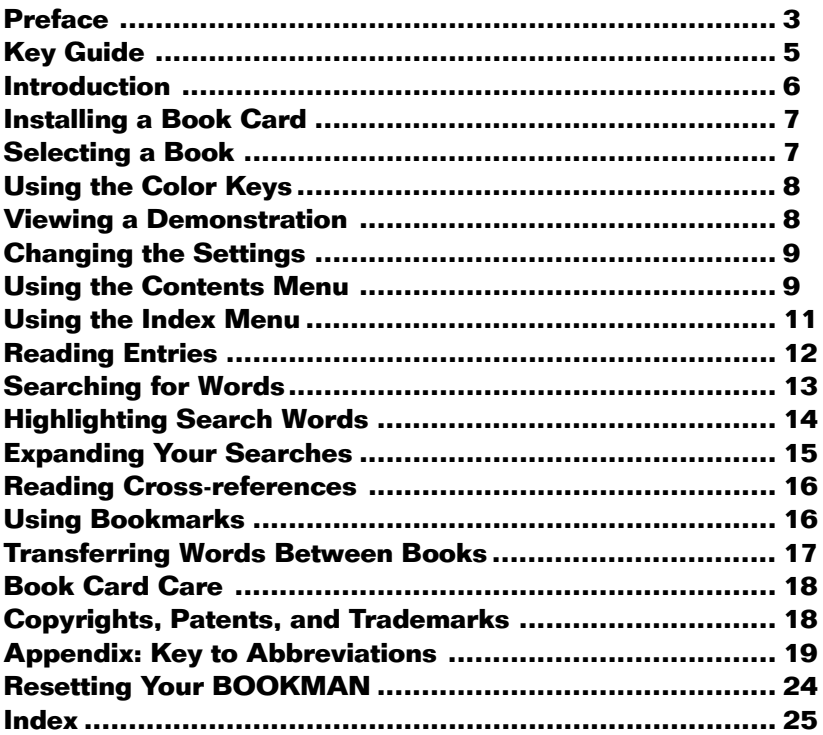

#### **Preface**

Lippincott's Pocket Manual of Nursing Practice has been prepared as a companion handbook to The Lippincott Manual of Nursing Practice, 6/E. It is designed for use by practicing and student nurses in the clinical area. Lippincott's Pocket Manual of Nursing Practice is compact enough to review quickly while providing patient care, and thorough enough to consult with confidence even as complex situations arise. Like its parent book, The Lippincott Manual of Nursing Practice, the Pocket Manual contains comprehensive assessment, treatment, and nursing intervention information on the most common medicalsurgical, pediatric, psychiatric, and maternity conditions. The Pocket Manual is the only comprehensive handbook covering all major areas

of nursing practice.

Medical-surgical, pediatric, and psychiatric conditions are presented in alphabetical order with extensive cross-referencing. Where warranted, adult medical-surgical and pediatric care topics are integrated, with clearly highlighted differences between adult and pediatric presentations, treatments, and nursing interventions for those conditions. Common surgical procedures are covered as distinct entries with their own format, focusing on potential complications, preoperative care, postoperative care and patient education. Because maternity conditions do not fit into the alphabetical organization of diseases and disorders, they are grouped together following the alphabetical entries. The Maternity Nursing sections focuses on prenatal physiology of the mother and fetus, labor and delivery, and postpartum physiology of the

#### **Preface**

mother and neonate, as well as obstetric and nursing care for both. Complications of childbearing are listed alphabetically within the Maternity sections and follow the same consistent format.

#### **Nursing Alerts, Gerontologic Alters, Pediatric Alerts,** and **Community Care Consider-**

**ations** appear within entries to quickly highlight important patient care information across the lifespan. Subheads in the condition entries include Assessment, Diagnostic Evaluation, Collaborative Management, and Nursing Interventions. Colaborative Management is categorized by Therapeutic Interventions, Pharmacologic Interventions, and Surgical Interventions. Nursing Interventions are categorized by Monitoring, Supportive Care, and Patient (or Family) Education and Health

Maintenance. Through these subheads, Lippincott's Pocket Manual of Nursing Practices maintains a broad focus of information for nursing care in the acute care setting, the outpatient center, the home, or the long-term care facility.

Lippincott's Pocket Manual of Nursing Practice is designed to accompany the nurse wherever patient care is provided. Its parent book, The Lippincott Manual of Nursing Practices, 6/E remains the comprehensive reference at the nurses' station, or in the trunk of your car if you are a home care nurse. Together these companion books will increase your wealth of knowledge and your love of nursing.

Sandra M. Nettina, RN, C, MSN, ANP

## **Key Guide**

#### **Color Keys**

- **MORE (red)** Expands a word search.
- **SPEC (green)** Shows the location of the text that you're reading.
- **SEARCH (yellow)** Goes to the Word Search screen.
- **LIST (blue)** Lets you add, find, or remove a bookmark.

#### **Function Keys**

- **(BACK)** Erases typed letters or backs up to the previous screen.
- **CAP** Shifts keys to type capitals or punctuation.
- **CARD** Exits the book you're reading.

#### ➤ **Understanding the Color Keys**

The color keys (red, green, yellow, and blue) perform the functions listed in this Key Guide only for this book card.

Other books have their own color key functions, which are labelled on their cards or on the BOOKMAN keyboard. For more information,

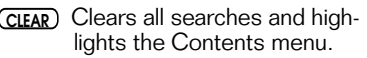

- **ENTER** Selects a menu item, starts a word search, or starts the highlight in text.
- **HELP** Displays help messages.
- **MENU** Highlights the Contents menu.
- **ON/OFF** Turns your BOOKMAN on or off.
- **(SPACE)** At the Word Search screen. types a space.
- **(?\*)** At a menu, shows the full title of the highlighted item. At the text, shows its location (same as (spec)).

#### **Direction Keys**

- (UP)(DN)
	- Pages up or down.
- **SPACE** Pages down or types a space at the Word Search screen.
- ᠍ᡧᢩᠿ Moves the cursor, highlight, or text.

#### **Key Combinations\***

- $\widehat{A}$  + **BACK** Returns to the Contents or Index menu from a submenu.
- ✩ + **CARD** Transfers a word between books.

read "Using the Color Keys." \*Hold the first key while pressing the other key.

✩ + **ENTER** From a highlighted item on the Contents menu, goes directly to the text. At the text, highlights a cross-reference or bookmark.

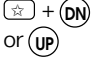

 $\boxed{\approx}$  +  $\boxed{\sim}$  Within an entry, goes to the next or previous paragraph. After a word search, goes to the next or previous match.

✩ + **<sup>Q</sup> - <sup>P</sup>** Types numbers.

- $\boxed{\oplus}$  +  $\Box$  At the Word Search screen, types a hyphen.
- $\overline{cap}$  +  $\overline{\mathsf{L}}$  At a menu, goes to the last or or  $\hat{T}$  first item. At an entry, displays the next or previous section.
- **CAP** + At the Word Search screen, types an asterisk to stand for a series of characters or spaces in the search word(s). **?** ✻

#### **Quick Keys**

When you are reading an entry, the Quick Keys display these sections:

- **<sup>A</sup>** Assessment
- **D** Diagnostic Evaluation
- **M** Collaborative <u>Management</u><br> **N** Nursing Interventions
	- **<sup>N</sup>** Nursing Interventions

Your new BOOKMAN book card is a powerful, portable electronic reference that you can use anywhere. Simply install it into your BOOKMAN and you're ready to go.

Using this book, you can find any of the text that appears in the printed version of the Lippincott's Pocket Manual of Nursing Practice. You can find commonly encountered diseases and disorders simply by typing their names. Plus, you can search through a detailed section on maternity nursing.

You can also place your own bookmarks in the text to quickly find the entries and sections that you use most often, as well as look up the meanings of abbreviations, and transfer words to look them up in other relevant BOOK-MAN books<sup>'</sup>

#### ➤ **Using the Instruction Label**

This User's Guide is accompanied by a self-adhesive instruction label that can affixed to the inside top cover of your BOOKMAN for quick reference.

**Warning!** Never install or remove a book card when your BOOKMAN is turned on. If you do, information that you entered in its built-in book and in any installed book cards will be erased.

- **1. Turn your BOOKMAN off.**
- **2. Turn your BOOKMAN over.**
- **3. Align the book card tabs with the notches in a card slot.**

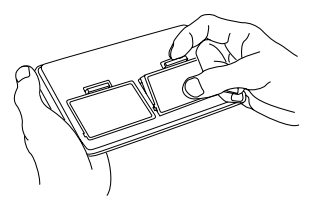

- **4. Press the book card until it snaps into place.**
- ➤ **Removing a Book Card**

**Caution:** When you remove a book card that does not have a built-in battery of its own, information that you entered in that book card may be erased.

**Selecting a Book**

If one or more book cards are installed in your BOOKMAN, you can select which book you want to use.

- **1. Turn your BOOKMAN on.**
- **2. Press CARD .**

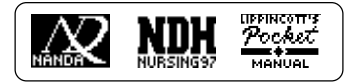

**3. Press**  $\Leftrightarrow$  **or**  $\Rightarrow$  **to select the book you want to use.**

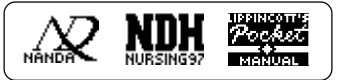

**4. Press ENTER to use it.**

#### ➤ **Resuming Where You Left Off**

When using this book card, you can turn off your BOOKMAN at any time. When you turn on your BOOKMAN again, the screen that you last viewed normally appears.

#### **Using the Color Keys**

The red, green, yellow, and blue keys on your BOOKMAN change their functions according to which book you are using.

When you are using its built-in book, the color keys function as labelled on the BOOKMAN keyboard. When you are using an installed book card, the color keys function as labelled on that book card.

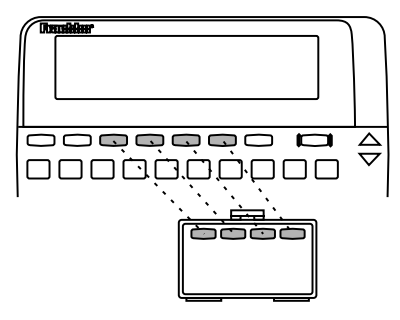

Remember, the color keys for book cards function as labelled on their cards, not necessarily as labelled on the BOOKMAN keyboard.

### **Viewing a Demonstration**

Before you use this book, you may want to see a brief demonstration of what it can do. First, be certain that the book card is installed and selected. Then follow these steps.

- **1. Press CLEAR .**
- **2. Use the arrow keys to highlight the Setup menu.**
- **3. Use**  $\downarrow$  **to highlight** *View Demo.*
- **4. Press ENTER .**
- **5. To stop the demo, press (CLEAR).**

#### ➤ **Help is Always at Hand**

You can view a help message at virtually any screen by pressing **HELP** ). To exit help, press **(BACK)**.

To read a tutorial about this book, highlight Tutorial on the Setup menu and then press **ENTER** .

#### ➤ **Follow the Arrows**

The flashing arrows at the right of the screen show which arrow keys you can press to scroll through menus or view more text.

## **Changing the Settings**

Using the Setup menu, you can adjust the type size, shutoff time, and screen contrast.

The shutoff time determines how long your BOOKMAN stays on if you forget to turn it off.

- **1. Press**  $(MENU)$ .
- **2. Use the arrow keys to highlight** *Set Type Size, Set Shutoff***, or** *Set Contrast* **on the Setup menu.**
- **3. Press ENTER .**

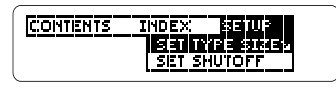

**4. Use**  $\hat{\pi}$  **or**  $\pi$  **to select a new setting.**

Or press (**BACK**) to leave the setting unchanged.

**5. Press ENTER to save the setting.**

#### **Using the Contents Menu**

The Contents menu is divided in two sections: Diseases and Disorders and Maternity Nursing.

- Diseases and Disorders provides information about approximately 230 of the most commonly encountered diseases and disorders in the principal areas of nursing practice.
- Maternity Nursing provides detailed information about the nursing practices for the many stages of pregnancy.

In the following example we will select Glaucoma from the Diseases and Disorders section.

**1. Press CLEAR .**

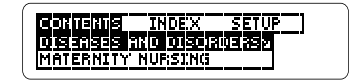

- **2. Press ENTER to select** *Diseases and Disorders***.**
- **3. Type a name of a disease or disorder. For example, type** *Glaucoma***.**

You do not need to type capitals. To undo a typed letter, press **(BACK)**. To go directly to the entry for Glaucoma, hold ✩ and press **ENTER** . To go to the top or bottom of the Contents menu, hold (CAP) and press  $J_{\nu}$  or  $\hat{T}$ .

- **4. When the disease or disorder is highlighted, press ENTER .**
- **5. Highlight a section by pressing A** or  $\hat{\uparrow}$  to scroll to its **title or by typing its first few letters. For example, highlight** *Diagnostic Evaluation***.**

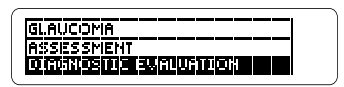

**6. Press ENTER .**

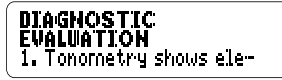

To learn how to move around in an entry, see "Reading Entries."

#### **7. Press CLEAR when finished.**

#### ➤ **Searching Maternity Nursing**

The Maternity Nursing section is divided into two topics: The Usual Childbearing Experience and Complications of the Childbearing Expe*rience*. Use  $J$  or  $\hat{T}$  to highlight the desired sub-topics and press **ENTER** to select them. Repeat this, until you reach the desired entry.

Maternity Nursing entries are accessible through the Index, and can be viewed as you would a disease or disorder entry.

Note: The Quick Keys do not work in Maternity Nursing entries.

The Index menu has the same entries that are in the Index of the printed version of Lippincott's Pocket Manual of Nursing Practice. This is designed to help you easily find the information you need.

- **1. Press CLEAR .**
- **2. Press**  $\phi$  **to highlight the Index menu.**
- **3. Begin typing a word or using a direction keys to highlight the desired word. For example,** *Fasciotomy***.**

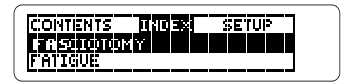

- **4. Press ENTER .**
- **5. If needed, highlight desired** sub-items and press *ENTER* un**til the desired text is displayed.**

**Crthopedic Surgery THTROBICTION** 

**Using the Index Menu**

To learn how to move around in an entry, see "Reading Entries."

#### **6. Press CLEAR when finished.**

#### ➤ **Viewing Your Location**

Whenever you are reading an entry. you can see its location in the Contents by pressing **(SPEC)** or  $\boxed{?'}$ .

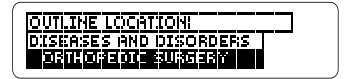

Use  $J<sub>v</sub>$  or  $\hat{T}$  to highlight items listed on the Outline location.

To view the full title of a highlighted Outline Location item, press **? \*** . To return to the entry you were viewing, press **BACK**. Or press **ENTER** to go to the text of a highlighted item.

Once you have found an entry, there are many ways to read it.

#### **1. Find an entry.**

To learn how, read "Using the Contents Menu," "Using the Index Menu," or "Searching for Words."

#### **2. Press one of the following Direction keys:**

#### **To...**

scroll line by line  $\bigoplus$  or  $\mathbf{\hat{T}}$ scroll page by page scroll down page by page **(SPACE)** 

go to the next or  $\overline{(CAP)} + \overline{J}$ previous section  $\sigma \, \hat{\tau}$ 

go to the next or or previous paragraph

**3. Use the Quick Keys to go to a desired section in an entry. (Note: The Quick Keys work only in** *Diseases and Disorders***.) To go to this section... Press...** Assessment **<sup>A</sup>** Diagnostic Evaluation **<sup>D</sup>** Collaborative Management **<sup>M</sup>**  $or$  ( $UP$ )

Nursing Interventions **<sup>N</sup>**

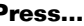

**DN UP**

 $\widehat{(\pi)} + \widehat{(\mathsf{DN})}$ 

#### ➤ **Looking up Abbreviations**

Here is a quick way to find the meaning of abbreviations (except single letters) when you are reading an entry.

First, press **CENTER** to start the highlight, and then use the arrow keys to highlight the abbreviation.

#### quently monitor arterial blood gases (1975), blood<br>pressure, ECG, and respira-

Next, press **ENTER** to see its meaning.

#### RBGs = anterial blood gases

To return to the text and turn off the highlight, press **(BACK)** twice.

Note: The meanings of all the abbreviations appear in the Appendix of this User's Guide.

#### ➤ **Understanding the Tables**

The tables in this book are presented as bulleted text, not as tabular rows and columns, at the end of the appropriate entry.

You can easily search for words and phrases in this book. The Word Search screen allows you to type up to six words at a time, but you cannot search for short, common words, such as the and is.

**1. Press SEARCH (yellow).**

The Word Search screen appears.

#### **2. Type your search word(s). For example type** *nose bleed***.**

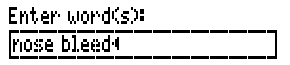

You do not need to type capitals.

To type a space, press **SPACE** .

To type a hyphen, hold  $\sqrt{x}$  and press  $\mathbf{\mathcal{L}}$ .

To erase a letter, press **(BACK)**.

To move the cursor, press  $\Leftrightarrow$  or  $\Leftrightarrow$ .

**3. Press ENTER to search.**

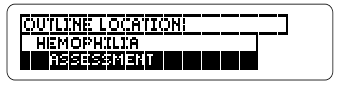

This is the location of the first occurrence or match of your search word(s).

- **4. To edit your search, press BACK .**
- **5. Press ENTER to read the text entry for the first match.**
	- c. Prolonged <u>(bleeding</u> from<br>the mucous membranes<br>of the <u>(1058</u> and mouth
- **6.** Hold  $\textcircled{x}$  and use (ɒʌ) or (up) to **view the next or previous matches.**
- **7. Press ENTER to see a match.**
- **8. Press MENU to view the matching entries, if any, listed on the Index menu.**
- **9. To clear your search and return to the Word Search screen, press SEARCH.**

#### ➤ **If You Misspell a Search Word**

If you enter a misspelled word or a word that is not recognized by this book at the Word Search screen, a list of corrections appears. Use J, to highlight a one and then press **(ENTER)** to search for it.

#### ➤ **Searching for Parts of Words**

If you cannot remember the prefix, suffix, or other part of a word, type an asterisk in place of the missing letters. (To type an asterisk, hold **CAP** and press  $(7)$ .) For example, enter hypo\* at the Word Search screen.

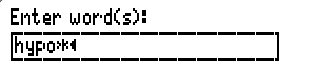

Then highlight a match and press **ENTER** to search for it.

You can also search for a word by highlighting it in an entry.

#### **1. When an entry is on the screen, press ENTER .**

**SONCED** by local extension,<br>by lymphatics, or through<br>the bloodstream, Complica-

Notice the highlight. You can turn off the highlight by pressing **BACK**).

#### **2. Use the arrow keys to highlight another word.**

spread by local extension,<br>by LMmain has or through<br>the bloodstream, Complica-

- **3. Press ENTER to search for it.**
- **4. Press ENTER again to view the first match.**
- $\boldsymbol{\mathsf{S}}$ . Hold  $\textcircled{x}$  and press (up) or (dn) to **view the next or previous matches.**
- **6. Press MENU to view the matching entries, if any, listed on the Index menu.**
- **7. Press CLEAR when finished.**

After you have entered a word search, you can expand your search to find additional matches.

Some word searches can be expanded up to three times. To learn more, read "Understanding Word Searches and Expansions."

#### **1. Press SEARCH (yellow).**

**2. Type a word and press ENTER . For example, enter** *fever***.**

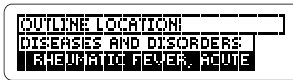

**3. Press MORE (red) to expand the search.**

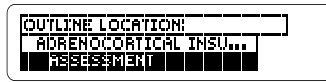

- **4. Hold** ✩ **and press UP or DN to view the next or previous matches.**
- **5. Press** (MENU) to view the **matching entries, if any, listed on the Index menu.**
- **6. Press CLEAR when finished.**

#### ➤ **Understanding Word Searches and Expansions**

When you search for a word, either by entering it at the Word Search screen or by highlighting it in text, titles and headings (in bold type) are searched first for exact matches. If no exact matches are found in titles or headings, then the text is searched for exact matches.

If no exact matches are found, then the titles and headings are searched for inexact matches, such as inflections and synonyms. If no inexact matches are found in the titles and headings, then the text is searched.

A word search stops as soon as matches are found at a level described above. Pressing **(MORE)** (red) expands the search to the next level and finds additional matches, if any.

The number of matches found at a given search level may be less than at the previous level.

Throughout this book, cross-references (indicated by **EREFI**'s) appear. By selecting them, cross-references take you directly to related entries.

**1. When you see a <b>EREED** in the **text, hold** ✩ **and press ENTER to highlight it.**

> See *Attention Beficit* นี้โรง rder and Learning<br>นิโรลbilities ตลา

If more than one **REEF** appears on the screen, continue holding  $\circledast$ and pressing **ENTER** until the that you want is highlighted.

**2. Press ENTER .**

Attention Deficit<br>Disorder and Learning<br>Disabilities

- **3. Press**  $\overline{(BACK)}$  **to go back to the highlighted icon.**
- **4. Press BACK again to turn off the highlight.**

#### **Adding a Bookmark**

You can place up to 10 bookmarks in the text of this book.

**1. When an entry is on the screen, press LIST (blue).**

> Bookmarks: Add bookmark

**2. Press ENTER to select** *Add bookmark***.**

Notice that a bookmark icon, **EKM** has been added to the text.

#### **Finding a Bookmark**

Once you have added bookmarks, you can easily find them.

- **1. Press LIST (blue).**
- **2. Use to highlight a bookmark.** Bookmarks are listed by the title of the

entry in the order that you added them (i.e., by recency).

**3. Press ENTER to see the bookmarked text.**

#### **Removing a Bookmark**

#### **1. Find a <b>EKM** in the text.

To learn how, read "Finding a Bookmark."

#### **2. Press LIST (blue).**

To see the full title of a bookmark, press  $\bigcap$ .

#### **3. Press ENTER to select** *Remove bookmark.*

Or press **(BACK)** to exit without removing the bookmark.

#### ➤ **Removing All Your Bookmarks**

You can remove all your bookmarks at once by resetting your BOOK-MAN when this book card is installed. To learn how, read "Resetting Your BOOKMAN" in the User's Guide that came with your BOOKMAN unit.

**Warning!** Resetting your BOOK-MAN may erase other information that you have entered in the built-in book as well as in any other installed book cards.

#### **Transferring Words Between Books**

This book can transfer words between certain other BOOKMAN books. Transferring words is useful, for example, if you want to look up words in other nursing books.

To transfer words to and from this book, this book card must be installed in your BOOKMAN. In addition, the other installed book card(s) and/or its built-in book must be able to send or receive words. To learn if a book can send or receive words, read its User's Guide.

#### **1. Highlight a word in this book.**

To highlight a word in the text, press **ENTER** and then press the arrow keys. (Read "Highlighting Search Words.")

**2. Hold** ✩ **and press CARD .**

#### **3. Highlight the icon of another book.**

**4. Press ENTER .**

The word that you highlighted appears in the other book.

#### **5. If needed, press ENTER to look up the word in the other book.**

#### **• Do not touch the metal contacts on the book cards.**

**Caution:** Touching these electrical contacts with statically charged objects, including your fingers, could erase information entered in a book card or built-in book.

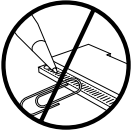

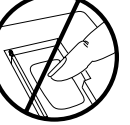

**• Do not put excessive pressure on the book cards.**

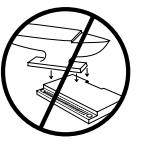

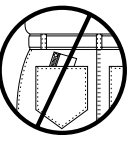

**• Do not expose the book cards to heat, cold, or liquids.**

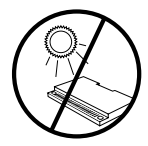

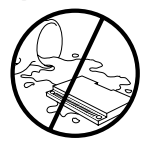

#### **Copyrights, Patents, and Trademarks**

#### **Lippincott's Pocket Manual of Nursing Practices Model NLM-2079**

 $Size: 5.9 \times 4.2 \times 0.6$  cm Weight: 0.4 oz

© 1997 Franklin Flectronic Publishers, Inc. Burlington, NJ 08016-4907 U.S.A. All rights reserved.

© 1997 by Lippincott-Raven Publishers. All rights reserved.

BOOKMAN is a registered trademark of Franklin.

U.S. Patents 4,490,811; 4,830,618; 5,113,340; 5,218,536; 5,229,936; 5,396,606; 5,627,726 German Pats. M9409743.7 and M9409744.5. Euro. Patent 0136 379. Patents Pending.

ISBN 1-56712-412-7

#### **FCC Notice**

Complies with the limits for a Class B computing device pursuant to Subpart B of part 15 of FCC Rules. Operation is subject to the following two conditions: (1) This device may not cause harmful interference; and (2) This device must accept any interference received, including interference that may cause undesired operation.

#### **Appendix: Key to Abbreviations**

#### **Appendix: Key to Abbreviations**

 $|u|$  = microliter  $uU =$  microunit  $5$ – $HT =$ serotonin ABCs = airway, breathing, and circulation ABG = arterial blood gas ABGs = arterial blood gases ACB = antibody-coated bacteria ACE = angiotensin-converting enzyme ACh = acetylcholine ACL = anterior cruciate ligament ACS = American Cancer Society ACTH = adrenocorticotropic hormone ADD = attention deficit disorder ADH = antidiuretic hormone  $ADI$  s = activities of daily living  $\Delta$ FP = alpha-fetoprotein AIDS = acquired immunodeficiency syndrome ALL = acute lymphocytic leukemia ALS = amyotrophic lateral sclerosis ALT = alanine transaminase AML = acute myelogenous leukemia ANA = antinuclear antibodies APR = abdominoperineal resection ARDS = adult respiratory distress syndrome ARF = acute renal failure; acute respiratory failure; acute rheumatic fever AROM = artificial rupture of membranes  $ASD =$  atrial septal defect ASO = antistreptolysin-O AST = aspartate transaminase; Acoustic Stimulation Test AV = atrioventricular block AVM = arteriovenous malformation AVMs = arteriovenous malformations AZT = zidovudine BACOP = bleomycin, doxorubicin, cyclophosphamide, vincristine, and prednisone (chemotherapy regimen)

BAL = British anti-Lewisite BCG = Bacillus Calmette-Gu&eacute:rin BMC = Boehringer-Mannheim Corp. BMR = basal metabolic rate BMT = bone marrow transplantation BP = blood pressure BPD = bronchopulmonary dysplasia BPH = benign prostatic hyperplasia BPP = biophysical profile BSE = breast self-examination BSO = bilateral salpingo-oophorectomy BUN = blood urea nitrogen C = Celsius CABG = coronary artery bypass grafting CAD = coronary artery disease CaEDTA = edetate calcium disodium CBC = complete blood count cc = cubic centimeter CDC = Centers for Disease Control and Prevention CEA = carcinoembryonic antigen CEAs = cultured epithelial autografts CF = cystic fibrosis CHD = congenital heart disease CHF = congestive heart failure CHOP = cyclophosphamide, doxorubicin, vincristine, and prednisone CIS = carcinoma in situ CK = creatinine kinase CLL = chronic lymphocytic leukemia cm = centimeter CML = chronic myelogenous leukemia CMV = cytomegalovirus CNS = central nervous system  $\mathrm{CO}_2^{}$  = carbon dioxide COPD = chronic obstructive pulmonary disease CP = cerebral palsy

CPAP = continuous positive airway pressure CPR = cardiopulmonary resuscitation CREST = calcinosis, Raynaud's phenomenon, esophageal dysmotility, sclerodactyly, telangiectasia CRF = chronic renal failure CRP = C-reactive proteins CSF = cerebrospinal fluid CT = computed tomography CUC = chronic ulcerative colitis CV = chorionic villus CVA = cerebrovascular accident CVP = central venous pressure CVS = chorionic villus sampling CWP = coal worker's pneumoconiosis D&C = dilation and curettage DDAVP = desmopressin acetate DDC = zalcitabine DDI = dideoxyinosine DDT = dichlorodiphenyltrichloroethane DES = diethylstilbestrol DEXA = dual-energy x-ray absorptiometry DI = diabetes inspidus DIC = disseminated intravascular coagulation DIP = distal interphalangeal DJD = degenerative joint disease DKA = diabetic ketoacidosis  $dL =$  deciliter DM = diabetes mellitus DMARDs = disease-modifying antirheumatic drugs DNA = deoxyribonucleic acid DSM–IV = Diagnostic and Statistical Manual, 4th edition  $DVT =$  deep vein thrombosis ECG = electrocardiogram ECGs = electrocardiograms ECM = erythema chronicum migrans ECMO = extracorporeal membrane oxygenation

#### **Appendix: Key to Abbreviations Appendix: Key to Abbreviations**

ECT = electroconvulsive therapy  $FDC =$  estimated date of confinement EEG = electroencephalogram EGD = esophago-gastroduodenoscopy ELISA = enzyme-linked immunosorbent assay ENG = electronystagmography EP = erythrocyte protoporphyrin ERCP = endoscopic retrograde cholangiopancreatography ESR = erythrocyte sedimentation rate ESRD = end-stage renal disease ESWL = extracorporeal shock wave lithotripsy F = Farenheit FBS = fasting blood sample FEV = forced expiratory volume FEV<sub>1</sub> = forced expiratory volume in 1 second FHR = fetal heart rate FHT = fetal heart tone FHTs = fetal heart tones  $\mathsf{FIO}_{2} = \mathsf{fractional}$  inspired oxygen  $FI F = f$ ulminant liver failure FSH = follicle-stimulating hormone FVC = forced vital capacity  $g =$  grams GFR = glomerular filtration rate GH = growth hormone  $Gl =$  gastrointestinal GTT = glucose tolerance test GU = genitourinary  $H_{2}$  = histamine 2  $H_{2}O =$  water HAV = type A hepatitis HBeHg = Hepatitis B e antigen HBsAg = hepatitis B surface antigen HBV = type B hepatitis hCG = human chorionic gonadotropin

HCM = hypertrophic cardiomyopathy Hct = hematocrit HCV = type C hepatitis  $HDL = hich-density$  lipoprotein  $HDV = type D$  hepatitis HELLP = hemolysis, elevated liver enzymes, and low platelets HEV = type E hepatitis  $Hq =$  mercury Hgb = hemoglobin HHNKS = hyperglycemic hyperosmolar nonketotic syndrome HIDA = radiolabeled iminodiacetic acid HIV = human immunodeficiency virus HLA = human leukocyte antigen hPL = human placental lactogen HPV = human papilloma virus  $hr - hourr$ HSV = herpes simplex virus HTLV–1 = human T cell leukemia-lymphoma virus  $HVA =$  homovanillic acid ICP = intracranial pressure  $ICU =$  intensive care unit IDDM = insulin-dependent diabetes mellitus IE = infective endocarditis  $Iq = \text{immunodobulin}$ IgA = immunoglobulin A IgE = immunoglobulin E IGF: insulin-like growth factor. IgF: immunoglobulin F. IgG = immunoglobulin G IgM = immunoglobulin M IHSS = idiopathic hypertrophic subaortic stenosis IICP = increased intracranial pressure  $IM = intramuscular(b)$ INH = isoniazid INR = international normalized ratio INRs = international normalized ratios IOP = intraocular pressure

#### **Appendix: Key to Abbreviations Appendix: Key to Abbreviations**

IPV = inactivated polio vaccine ITP = immune thrombocytopenic purpura IUDs = intrauterine devices  $N = \frac{1}{2}$  intravenous( $N$ ) IVGG = intravenous immune gamma globulin IVIG = intravenous immune globulin IVP = intravenous pyelography IVs = intravenous lines JRA = juvenile rheumatoid arthritis K+ = potassium ion Kcal = kilocalories kg = kilogram KOH = potassium hydroxide LAR = low anterior resection  $L =$ liter  $\mathsf{lh} = \mathsf{non}\mathsf{und}$  $\ln s =$  pounds LD = Learning disabilities LDH = lactic dehydrogenase LDL = low-density lipoprotein LEEP = loop electrosurgical excision procedure LES = lower esophageal sphincter LGV = lymphogranuloma venereum LH = luteinizing hormone LHRH = luteinizing hormone-releasing hormone LMP = last menstrual period m<sup>2</sup> = square meter MAO = monoamine oxidase MAST = military antishock trousers MCHC = mean corpuscular hemoglobin concentration MCP = metacarpophalangeal MCV = mean corpuscular volume MD = muscular dystrophy mEq = milliequivalent mg = milligram  $MgSO<sub>4</sub>$  = magnesium sulfate

PAT = paroxysmal atrial tachycardia PCA = patient-controlled analgesia PCNL = percutaneous nephrolithotomy  $\tt pCO}_{2}$  = partial pressure of carbon dioxide PCP = Pneumocystis carinii< pneumonia PCS = postconcussion syndrome PCWP = pulmonary capillary-wedge pressure PDA = patent ductus arteriosus PEEP = positive end-expiratory pressure PET = positron emission tomography PFT = pulmonary function tests PGE = prostaglandin E  $\mathsf{PGE}_{1} = \mathsf{prostaglandin}\ \mathsf{E}_{1}$  $\mathsf{PGE}_2^{}$  = prostaglandin  $\mathsf{E}_2^{}$ pH: hydrogen ion concentration (pH < 7 &rarr; acid; pH .<br>& at: 7 & ram: alkaline), a measure of alkaline/acidic concentration. Ph: Philadelphia. PID = pelvic inflammatory disease PIH = pregnancy-induced hypertension PIP = proximal interphalangeal PKU = phenylketonuria PMI = point of maximal impulse PMS = premenstrual syndrome  $PO = by mouth$  $\mathsf{PO}_2^-$  = partial pressure of oxygen PPD = purified protein derivative PR = P–wave to R–wave interval, in ECG measurement PRN = as needed PROM = premature rupture of membranes PSA = prostate-specific antigen PSGN = poststreptococcal glomerulonephritis PT = prothrombin time PTA = percutaneous transluminal angioplasty PTBD = percutaneous transhepatic biliary drainage PTC = percutaneous transhepatic cholangiography PTCA = percutaneous transluminal coronary angioplasty MHPG = 3-methoxy-4-hydroxyphenylglycol MI = myocardial infarction min = minute MIs = myocardial infarctions  $ml =$  milliliter  $mm =$  millimeter mm<sup>3</sup> = cubic millimeter mOsm = milliosmole MRI = magnetic resonance imaging MS = multiple sclerosis MSH = melanocyte-stimulating hormone MSUD = maple sugar urine disease MTC = medullary thyroid carcinoma MUGA = multigated angiogram Na+ = sodium ion NARSAD = National Alliance for Research on Schizophrenia and Depression NG: nasogastric. ng: nanogram. NIDDM = non-insulin-dependent diabetes mellitus NIF = negative inspiratory force NPH = neutral protamine Hagedorn (insulin) NPO = nothing by mouth NSAID = nonsteroidal antiinflammatory drug NSAIDs = nonsteroidal antiinflammatory drugs NST = nonstress test NTD = neural tube defect  $O_2$  = oxygen  $OA =$  osteoarthritis OAF = osteoclast-activating factor OCT = oxytocin challenge test ORIF = open reduction and internal fixation OSHA = Occupational Safety & amp; Health Administration  $oz = ounce$ PA = pulmonary artery  $\mathsf{PaCO}_2^-$  = arterial carbon dioxide pressure Pa $\mathrm{O}_2^{}$  = arterial oxygen pressure

#### **Appendix: Key to Abbreviations Appendix: Key to Abbreviations**

PTH = parathyroid hormone PTT = partial thromboplastin time PUBS = percutaneous umbilical blood sampling PVC = premature ventricular contractions Q–T = Q–wave to T–wave interval, in ECG measurement  $at =$  quart R–R = R–wave to R–wave interval, in ECG measurement RA = rheumatoid arthritis RAST = radioallergosorbent test RBC = red blood cell RBCs = red blood cells RDS = respiratory distress syndrome RDW = red cell distribution width REM = rapid eye movement (sleep) RF = rheumatoid factor Rh = Rhesus monkey blood factor RNA = ribonucleic acid RPF = renal plasma flow RPLND = retroperitoneal lymph node dissection RPR = rapid plasma reagin RSV = respiratory syncytial virus  $S\Delta$  – sinoatrial SANS = Scale for the Assessment of Negative Symptoms  $\mathrm{SaO}_{2}^{\phantom{\dag}}$  = saturation of arterial blood with oxygen SAPS = Scale for the Assessment of Positive Symptoms  $SC = subcutaneous$ ( $V$ ) SIADH = syndrome of inappropriate antidiuretic hormone  $SIF =$  systemic lupus erythematosus SPECT = single photon emission computed tomography SPF = sun protection factor ST = S–wave to T–wave sequence, in ECG monitoring; stress test STD = sexually transmitted disease STDs = sexually transmitted diseases

- T = tablespoon
- $T_{3}$  = triiodothyronine

#### **Appendix: Key to Abbreviations Appendix: Key to Abbreviations**

 ${\sf T}_4^{}$  = thyroxine TBSA = total body surface area  $TePO =$  $\mathsf{TePO}_2^{}$  = transcutaneous partial pressure of oxygen TEF = tracheoesophageal fistula TENS = transcutaneous electrical nerve stimulation TEP = tracheoesophageal puncture TGA = transposition of the great arteries TIA = transient ischemic attack TIAs = transient ischemic attacks TLC = total lung capacity TRAM = transverse rectus abdominis myocutaneous TSH = thyroid-stimulating hormone tsp = teaspoon TSS = toxic shock syndrome TUIP = transurethral incision of the prostate TURP = transurethral resection of the prostate URI = upper respiratory infection UTI = urinary tract infection UTIs = urinary tract infections  $V<sub>e</sub>$  = minute ventilation  $\overline{VC}$  = vital capacity VDRL = Venereal Disease Research Lab (blood test) VF = ventricular fibrillation VLBW = very low birth weight VMA = vanillylmandelic acid VSD = ventricular septal defect VSDs = ventricular septal defects VT = ventricular tachycardia WBC = white blood cell

WBCs = white blood cells

If the BOOKMAN keyboard fails to respond, or if its screen performs erratically, first press (CLEAR) and then press **ON/OFF** twice. If nothing happens, follow the steps below.

**Warning:** Pressing the reset button with more than very light pressure may permanently disable your BOOKMAN. In addition, resetting BOOKMAN erases settings and information entered into its built-in book and in any installed book card.

#### **1. Hold CLEAR and press ON/OFF .**

If nothing happens, try Step 2.

#### **2. Use a paper clip to** *gently* **press reset button on BOOKMAN.**

To learn where the reset button is located on your BOOKMAN, read its User's Guide.

This unit may change operating modes due to Electrostatic Discharge. Normal operation of this unit can be re-established by pressing the reset key, **ON/OFF** or by removing/replacing batteries.

FRANKLIN warrants to you that the BOOKMAN PRODUCT will be free from defects in materials and workmanship for one year from purchase. In the case of such a defect in your BOOKMAN PRODUCT, FRANKLIN will repair or replace it without charge on return, with purchase receipt, to the dealer from which you made your purchase or Franklin Electronic Publishers, Inc., One Franklin Plaza, Burlington, New Jersey 08016-4907, within one year of purchase. Alternatively, FRANKLIN may, at its option, refund your purchase price.

Data contained in the BOOKMAN PRODUCT may be provided under license to FRANKLIN. FRANKLIN makes no warranty with respect to the accuracy of data in the BOOKMAN PRODUCT. No warranty is made that the BOOKMAN PRODUCT will run uninterrupted or error free. You assume all risk of any damage or loss from your use of the BOOKMAN PRODUCT.

This warranty does not apply if, in the sole discretion of FRANKLIN, the BOOKMAN PRODUCT has been tampered with, damaged by accident, abused, misused, or misapplication, or as a result of service or modification by any party, including any dealer, other than FRANKLIN. This warranty applies only to products manufactured by or for FRANKLIN. Batteries corrosion, or battery contacts and any damage caused by batteries are not covered by this warranty. NO FRANKLIN DEALER, AGENT, OR EMPLOYEE IS AUTHORIZED TO MAKE ANY ADDITIONAL WARRANTY IN THIS REGARD OR TO MAKE ANY MODIFICATION OR EXTENSION OF THIS EXPRESS WARRANTY.

THE FOREGOING WARRANTY IS EXCLUSIVE AND IS IN LIEU OF ALL OTHER EXPRESS OR IMPLIED WARRANTIES, WRITTEN OR ORAL, INCLUDING, BUT NOT LIMITED TO, WARRANTIES OF MERCHANTABILITY OR FITNESS FOR A PARTICULAR PURPOSE. YOUR SOLE AND EXCLUSIVE REMEDY SHALL BE FRANKLIN'S OBLIGATION TO REPLACE OR REFUND AS SET FORTH ABOVE IN THIS WARRANTY. Some States do not allow the exclusion of implied warranties, or limitations on how long a warranty lasts. This warranty gives you specific rights; you may also have additional rights which vary from State to State. This warranty shall not be applicable to the extent that enforcement of any provision may be prohibited by applicable law.

FRANKLIN SHALL IN NO EVENT BE LIABLE TO YOU OR TO ANY OTHER PERSON FOR ANY SPECIAL, INCIDENTAL, OR CONSEQUENTIAL DAMAGES, OR ANY OTHER INDIRECT LOSS OR DAMAGE, ARISING OUT OF YOUR PURCHASE, THE MANUFACTURE OR SALE OF THE BOOKMAN PRODUCT, THIS LICENSE, OR ANY OBLIGATION RESULTING THEREFROM OR THE USE OR PERFORMANCE OF THE BOOKMAN PRODUCT UNDER ANY LEGAL THEORY, WHETHER BREACH OF CONTRACT, TORT, STRICT LIABILITY OR ANY OTHER CAUSE OF ACTION OR PROCEEDING, WHICH DAMAGES SHALL INCLUDE, BUT NOT BE LIMITED TO, LOST PROFITS, DAMAGES TO PROPERTY, OR PERSONAL INJURY (BUT ONLY TO THE EXTENT PERMITTED BY LAW). FRANKLIN'S ENTIRE LIABILITY FOR ANY CLAIM OR LOSS, DAMAGE OR EXPENSE FROM ANY SUCH CAUSE SHALL IN NO EVENT EXCEED THE PRICE PAID FOR THE BOOKMAN PRODUCT. THIS CLAUSE SHALL SURVIVE FAILURE OF AN EXCLUSIVE REMEDY. This license and warranty is governed by the laws of the United States and the State of New Jersey.

#### **Index**

**? key 5, 6, 11, 14 Abbreviations** appendix (full listing) 19–23 looking up in text 12 **Adding bookmarks 16 Arrow keys 8 Asterisk (for finding words) 14 Auto resume 7 Automatic shutoff 9 Book cards** installing 7 protecting 18 removing 7 **BOOKMAN, resetting 24 Bookmarks (BKM)** adding 16 deleting 17 deleting all at once 17 finding 16 **Changing** screen contrast 9 shutoff time 9 type size 9 **Color keys** key guide 5 understanding 5 using 8 **Contents menu, using 9, 10 Contrast, changing 9 Correcting misspellings 14**

**Cross-references (XREF) 16 Cursor, moving 13 Deleting bookmarks 17 Demonstration, viewing 8 Direction keys** key guide 5 reading entries 12 while reading entries 12 **Diseases and Disorders, finding 9 Electrostatic warning 24 Entries, reading 12 Erasing typed letters 13 FCC Notice 18 Finding** bookmarks 16 outline location of text 11 **Function keys 5 Help messages 8 Highlighting** abbreviations 12 menu items 8 search words 14 words to transfer 17 **Index menu, using 11 Instruction label 6 Key combinations 5 Looking up Abbreviations 12 Maternity Nursing entries** finding 9 searching 10

#### **Index**

#### **Menu**

Contents 9, 10 Index 11, 13, 15 Setup 8, 9 **Misspellings, correcting 14 Outline location, viewing 11 Partial words (in word searches) 14 Quick Keys** key quide 6 reading entries 12 **Reading cross-references 16 Resetting BOOKMAN 17, 24 Resume feature 7 Screen contrast 9 Searches** correcting misspellings 14 entering words 13 expanding 15 highlighting words in text 14 partial words 14 understanding 15 **Searching** for parts of words 14 **Searching Maternity Nursing 10 Setup menu 8 Shutoff time 9 Spelling correction 14 Tables, understanding 12 Tutorial, viewing 8 Type size 9**

#### **Typing asterisks 14 Understanding the Color Keys 5 Understanding the Tables 12 Viewing**

Contents Menu 9, 10 cross-references 16 demonstration 8 help messages 8 Index 11 tutorial 8 word search matches 13, 14 **Viewing Your Location 11 Warranty (U.S. only) 24 Word searches** by highlighting words 14 correcting misspellings 14 entering at the Word Search screen 13 expanding 15 finding parts of words 14 for parts of of words 14 spelling correction 14 understanding 15

#### viewing matches 13, 14

#### **XREF icon 16**

FRB-28086-00 PN 7201322 Rev. A

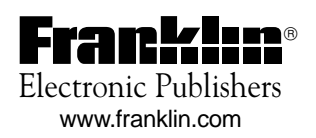